#### **Oracle® Payment Interface**

Installation and Reference Guide Release 6.2.2 **E98078-02**

December 2018

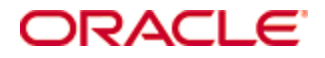

Copyright © 2010, 2018, Oracle and/or its affiliates. All rights reserved.

This software and related documentation are provided under a license agreement containing restrictions on use and disclosure and are protected by intellectual property laws. Except as expressly permitted in your license agreement or allowed by law, you may not use, copy, reproduce, translate, broadcast, modify, license, transmit, distribute, exhibit, perform, publish, or display any part, in any form, or by any means. Reverse engineering, disassembly, or decompilation of this software, unless required by law for interoperability, is prohibited.

The information contained herein is subject to change without notice and is not warranted to be error-free. If you find any errors, please report them to us in writing.

If this software or related documentation is delivered to the U.S. Government or anyone licensing it on behalf of the U.S. Government, then the following notice is applicable:

U.S. GOVERNMENT END USERS: Oracle programs, including any operating system, integrated software, any programs installed on the hardware, and/or documentation, delivered to U.S. Government end users are "commercial computer software" pursuant to the applicable Federal Acquisition Regulation and agency-specific supplemental regulations. As such, use, duplication, disclosure, modification, and adaptation of the programs, including any operating system, integrated software, any programs installed on the hardware, and/or documentation, shall be subject to license terms and license restrictions applicable to the programs. No other rights are granted to the U.S. Government.

This software or hardware is developed for general use in a variety of information management applications. It is not developed or intended for use in any inherently dangerous applications, including applications that may create a risk of personal injury. If you use this software or hardware in dangerous applications, then you shall be responsible to take all appropriate fail-safe, backup, redundancy, and other measures to ensure its safe use. Oracle Corporation and its affiliates disclaim any liability for any damages caused by use of this software or hardware in dangerous applications.

Oracle and Java are registered trademarks of Oracle and/or its affiliates. Other names may be trademarks of their respective owners.

Intel and Intel Xeon are trademarks or registered trademarks of Intel Corporation. All SPARC trademarks are used under license and are trademarks or registered trademarks of SPARC International, Inc. AMD, Opteron, the AMD logo, and the AMD Opteron logo are trademarks or registered trademarks of Advanced Micro Devices. UNIX is a registered trademark of The Open Group.

This software or hardware and documentation may provide access to or information about content, products, and services from third parties. Oracle Corporation and its affiliates are not responsible for and expressly disclaim all warranties of any kind with respect to third-party content, products, and services unless otherwise set forth in an applicable agreement between you and Oracle. Oracle Corporation and its affiliates will not be responsible for any loss, costs, or damages incurred due to your access to or use of third-party content, products, or services, except as set forth in an applicable agreement between you and Oracle.

# **Contents**

<span id="page-2-0"></span>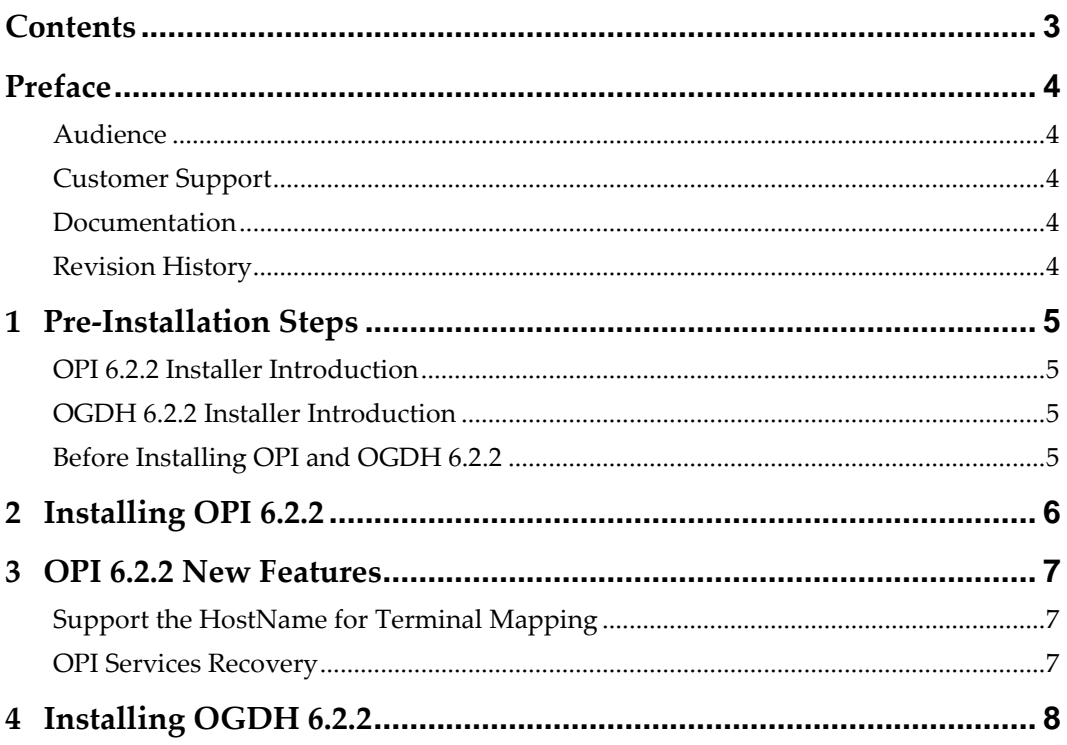

## <span id="page-3-0"></span>**Preface**

This document describes new features and functionality in OPI 6.2.2 that are common to all supported POS types and Opera. It is a supplement to the OPI 6.2 installation guides that already exist for each of those products.

Refer to th[e Oracle Payment Interface 6.2 Installation and Reference Guide](https://docs.oracle.com/cd/E89850_01/docs/E92594-01.pdf) for detailed installation and configuration information.

#### <span id="page-3-1"></span>**Audience**

This document is intended for installers of the Oracle Payment Interface.

#### <span id="page-3-2"></span>**Customer Support**

To contact Oracle Customer Support, access My Oracle Support at the following URL: [https://support.oracle.com](https://support.oracle.com/)

When contacting Customer Support, please provide the following:

- Product version and program/module name
- Functional and technical description of the problem (include business impact)
- Detailed step-by-step instructions to re-create
- Exact error message received and any associated log files
- Screenshots of each step you take

#### <span id="page-3-3"></span>**Documentation**

Oracle Hospitality product documentation is available on the Oracle Help Center at <http://docs.oracle.com/en/industries/hospitality/>

#### <span id="page-3-4"></span>**Revision History**

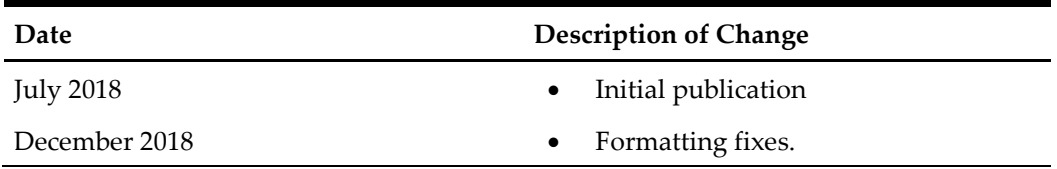

# **1 Pre-Installation Steps**

### <span id="page-4-1"></span>**OPI 6.2.2 Installer Introduction**

- <span id="page-4-0"></span>• The OPI 6.2.2 installer can be only installed on the machine that has OPI 6.2 or OPI 6.2.1 installed.
- The OPI 6.2.2 installer does not make changes to configuration settings.
- No additional prerequisites required to install OPI 6.2.2 on the target OPI 6.2 or 6.2.1 machine.

#### <span id="page-4-2"></span>**OGDH 6.2.2 Installer Introduction**

- The OGDH 6.2.2 can be only upgraded from previous OGDH 6.2 releases.
- The original OGDH directory is required.
- The upgrade process will back up the current OGDH folder.
- As part of the upgrade the OPI.inc, MGDH.inc and POSEOD.inc files from the original installation will be re-deployed to all CAL folders for distribution to all workstations. If you are running RES and for any reason there are different configuration files on each machine or (each workstation type), these must be backed up before running the upgrade.
- OGDH 6.2.2 installer will force a check of the OPI version. This is done to ensure you are running matching versions of OPI & OGDH.
- If OPI is installed on a separate machine, you will be asked to input the OPI version before the OGDH upgrade will continue.

## <span id="page-4-3"></span>**Before Installing OPI and OGDH 6.2.2**

- **The OPI update process stops the OPI service.** To avoid interrupting transactions, the OPI 6.2.2 update should be performed while the merchant is closed for business and after the current business day's EOD process for all the configured merchants within OPI.
- The upgrade process takes approximately 30 minutes. If required, schedule additional time to perform transactional tests.

# **2 Installing OPI 6.2.2**

- <span id="page-5-0"></span>1. Right-click **OraclePaymentInterfaceInstaller\_PatchSet\_6.2.2.0.exe** and Run as Administrator to begin installing OPI 6.2.2.
- 2. Click **Next**, and then click **Yes** to continue.
- 3. Click **OK** on the *PatchUpdate operation was successful* dialog box.

The OPI installer saves detailed upgrade logs in the OraclePaymentInterface\_TempLogs folder on the OPI drive. You can delete this folder if it is not needed.

## **3 OPI 6.2.2 New Features**

### <span id="page-6-1"></span>**Support the HostName for Terminal Mapping**

<span id="page-6-0"></span>OPI used to only support the "Terminal IP" for the "Terminal Mapping" when OPI was in "Terminal Mode", now both "HostName" and "IP" are supported for "Terminal Mapping" from OPI 6.2.2 release.

#### <span id="page-6-2"></span>**OPI Services Recovery**

After OPI 6.2.2 is installed, OPI Config Service, OPI Service & OPI Utility Service recovery options will be set to "Restart the Service" in the first instance, one minute after a failure, so that Windows will automatically attempt to re-start the service without any user intervention, helping to minimize any impact to operations on merchant site.

# **4 Installing OGDH 6.2.2**

- <span id="page-7-0"></span>1. Right-click **OGDH\_OPI\_PatchSet\_6.2.2.0.exe** and Run as Administrator to begin installing OPI 6.2.2.
- 2. Click **Next**, and then click **Yes** to continue.
- 3. Click **Finish** to complete the upgrade.